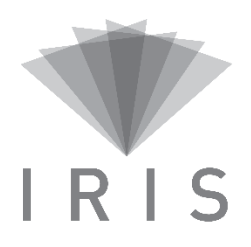

### **PLAN DE FORMATION – UTILISATEURS**

#### **PRÉREQUIS DE FORMATION**

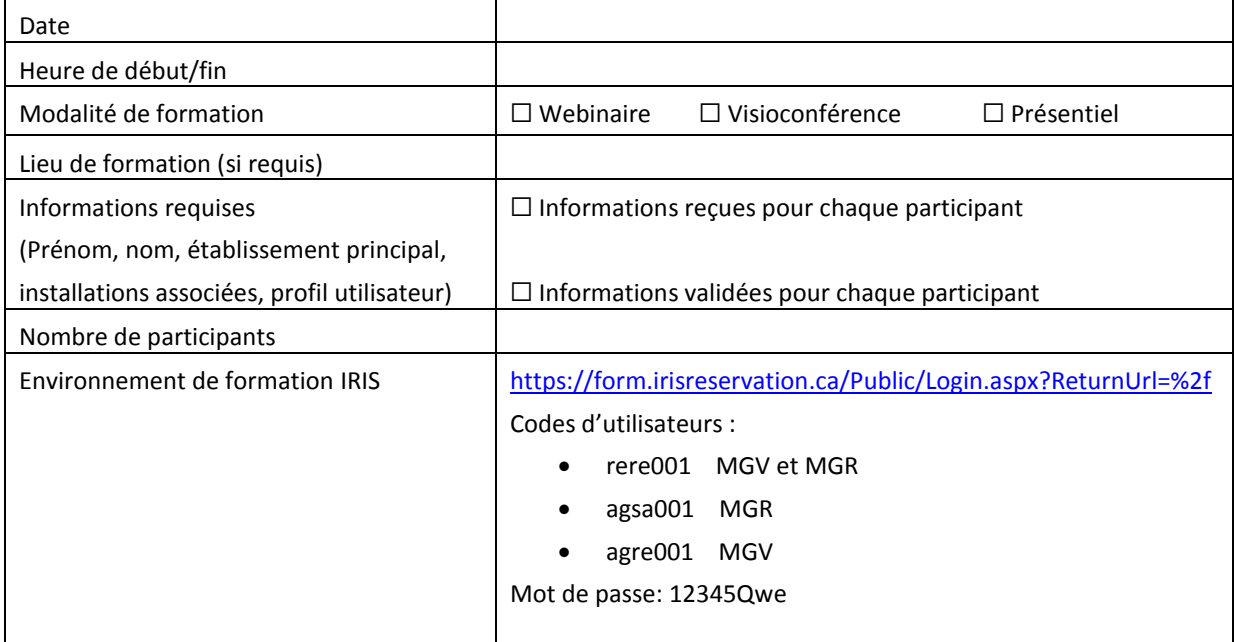

#### **OBJECTIFS DE LA FORMATION**

- 1. Acquérir les connaissances suffisantes pour maîtriser l'utilisation du module de gestion de visioconférence (MGV).
- 2. Connaître les meilleures pratiques d'utilisation d'IRIS recommandées pour une utilisation optimale d'IRIS.
- 3. Connaître les outils disponibles qui favorisent l'autonomie pour l'utilisation d'IRIS.
- 4. Savoir qui sont les personnes ressources à qui se référer en cas de soutien et où l'information est disponible;
	- Soutien applicatif;
	- Soutien technologique lors d'une visioconférence.
- 5. Connaître le processus pour acheminer une demande d'amélioration IRIS.

### **CONTENU DE FORMATION**

### **Tour de table** (Si le nombre de participants le permet)

Afin de mieux connaître le type d'utilisateurs qui assistent à la formation inviter les participants à nommer leur nom, titre d'emploi et département ainsi que le type d'utilisation prévu si connu (rencontres administratives, recherche, téléconsultation ou téléformation).

#### **Qu'est-ce qu'IRIS** (Interface Intégrée de Réservation des Systèmes de visioconférence)

La plateforme IRIS a été identifiée comme actif informationnel d'intérêt commun par le MSSS.

IRIS a été créée afin de rendre les utilisateurs autonomes dans la gestion de leurs activités de visioconférence. Elle permet de :

- 1. Assurer la gestion des activités de visioconférence et des ressources afférentes;
- 2. Connaître la disponibilité des stations de visioconférence et des ressources si Module de gestion de ressources (MGR);
- 3. Collecter les statistiques d'utilisation.

La plateforme IRIS est composée de deux modules interreliés :

- Module de gestion des visioconférences (MGV) : ce module permet la gestion de l'ensemble des activités de visioconférence.
- Module de gestion des ressources (MGR) : ce module permet la gestion des ressources d'un établissement.

Selon votre profil d'utilisateur, vous avez accès à l'un ou l'autre des modules, ou aux deux.

### **Comment accéder à IRIS**

Plateforme web donc accessible de partout [: https://irisreservation.ca](https://irisreservation.ca/)

**Pour une utilisation optimale d'IRIS**, utiliser le fureteur **Google Chrome ou Firefox**. L'utilisation d'Internet Explorer 11 est fonctionnelle mais non optimale.

### **Page d'accueil**

- a. S'inscrire pour obtenir un code d'utilisateur;
- b. Courriel d'inscription avec mot de passe temporaire;
- c. Mot de passe oublié (code d'utilisateur oublié);
- d. Calendrier des formations;
- e. Présenter les différents onglets de l'entête (Accueil, Nous joindre, carte interactive, réservation de ressources, formations, accéder au Wiki).

### **Mon compte**

- a. Mon profil :
	- i. Changement du mot de passe (vous devez changer le  $1<sup>er</sup>$  mot de passe reçu) ;
	- ii. Changement des coordonnées;
	- iii. Changement du courriel.
- b. Groupes de courriels :
	- i. Utilité;
	- ii. Ajouter un groupe;
	- iii. Modifier, supprimer ou cacher un groupe.
- c. Mes modèles :
	- i. Utilité;
	- ii. Ajouter un modèle;
	- iii. Modifier, supprimer ou cacher un modèle.
- d. Stations :
	- i. Liste de mes stations;
	- ii. Cacher une station;
	- iii. Voir les disponibilités (procédure de recherche);
	- iv. Stations externes :
		- 1. Utilité;
		- 2. Ajouter, Cacher/Montrer, Modifier, Supprimer.
- e. Rapports :
	- i. Types de rapports;
	- ii. Extraction d'un rapport.
- f. Mes préférences;
	- i. Général;
	- ii. Mes réservations ressources;
	- iii. Mes réservations visioconférences;
	- iv. Réservation visioconférence.

### **Mes réservations**

Lors de la connexion, la plateforme ouvre par défaut à l'onglet «Mes réservations».

- a. Types d'affichage :
	- i. Liste;
	- ii. Calendrier.
- b. Période d'affichage (jour/semaine/mois, dates personnalisées);
- c. Filtres :
	- i. (Types, spécialités, activités, sites organisateurs, RUIS, régions administratives, installations, techniciens);
	- ii. Afficher les périodes de prétest;
	- iii. Afficher les réservations publiques;
	- iv. Afficher les réservations passées.
- d. Nombre d'éléments affichés en mode liste;
- e. Rechercher
- f. Mode liste :
	- i. Numéro (Numéro de réservation d visioconférence IRIS);
	- ii. No. Réservation de ressource;
	- iii. Titre;
	- iv. Date/Heure (de la réservation);
	- v. Création (Date/Heure de la création de la réservation);
	- vi. Dernière modification (Date/Heure de la dernière modification);
- vii. Mon rôle (Participant, organisateur, aucun);
- viii. Organisateur;
- ix. Statut (Planifiée, terminée, annulée);
- x. Public;
- xi. Mode;
- xii. Boutons d'actions (Consulter une réservation, modifier une réservation, modifier/retirer un équipement d'une réservation dont je ne suis pas créateur, copier une réservation, copier une réservation à posteriori, copier une série).
- g. Mode calendrier :
	- i. Informations disponibles en passant la souris sur une réservation.
- h. Actions disponibles par le clique de droit.

# **Création d'une nouvelle réservation de visioconférence**

- a. Différence entre « à venir » et « à posteriori »;
- b. Informations générales et meilleures pratiques :
	- i. Utiliser un modèle;
	- ii. Types (utilisation des filtres);
	- iii. Activité correspondante (utilisation des filtres);
	- iv. Spécialité et précisions (utilisation des filtres) ;
	- v. Site organisateur (utilisation des filtres) ;
	- vi. Plage horaire;
	- vii. Accessibilité (Standard, publique, privée) ;
	- viii. Titre;
	- ix. Description;
	- x. Commentaire;
	- xi. Si téléconsultation, nombre de patients :
		- Avec patients vus;
		- Sans patients (discussion de cas);
		- Ne pas utiliser la catégorie «Autres».
	- xii. Si téléformation :
		- Conférencier;
		- Activité payante;
		- Accréditation;
		- Tag.
	- xiii. Pas de données nominatives.
- c. Paramètres :
	- i. Paramètres (Type de connexion) : Lancement automatique, réservation seulement, lancement manuel, pont national;
	- ii. Mode d'affichage (Présence continue, amélioration CP et commutation vocale);
	- iii. Période de prétest (0-30 minutes).
- d. Personnes à aviser :
	- i. Ajouter des personnes manuellement;
	- ii. Ajouter des personnes inscrites à IRIS;
	- iii. Ajout des personnes à partir de mes groupes;
- e. Systèmes participants :
	- i. Distinction entre un système interne et externe :
- Interne : Système inscrit sur un des TMS gérés par IRIS;
- Externe : Système non géré par IRIS.
- ii. Sélectionner les systèmes :
	- Rechercher (Nom, IP, SIP, etc.);
	- Afficher les disponibilités des systèmes;
	- Disponibilités : Inclure les réservations inscrites sur le pont national mais non inscrites dans IRIS;
	- Supprimer ou modifier une station;
	- Associer une salle au système de visioconférence;
	- Stations mobiles ou semi-mobiles.
- f. Documents;
- g. Périodicité :
	- i. Modalité;
	- ii. Projection et conflits.

# **S'ajouter à une réservation**

- a. Meilleure pratique : Transmettre le numéro;
- b. Mode gérer les stations vs mode modification :
	- i. Processus des séries ;
	- ii. Distinction entre les 2 modes.

# **Informations disponibles sur une réservation déjà crée**

- a. No de réservation IRIS;
- b. Historique;
- c. Informations du pont national.

# **Meilleures pratiques d'utilisation de la plateforme IRIS**

Rappeler chaque pratique d'utilisation recommandée au document *Meilleures pratiques IRIS* disponible sur wiki :

[http://wiki.irisreservation.ca/Wiki/index.php/Fichier:Meilleures\\_pratiques\\_IRIS.pdf](http://wiki.irisreservation.ca/Wiki/index.php/Fichier:Meilleures_pratiques_IRIS.pdf)

### **Outils disponibles**

Wiki : (présentation du wiki) :<http://wiki.irisreservation.ca/Wiki/index.php/Accueil>

Informations disponibles sur le wiki :

- ABC de l'utilisation
- Comité d'utilisateurs
- Formation (matériel de formation)
- Soutien et coordonnées
- Foire aux questions

### **Personnes ressources**

En cas de soutien applicatif, vous devez référer au superutilisateur de votre installation ou établissement. La liste des superutilisateurs est disponible sur le wiki : [http://wiki.irisreservation.ca/Wiki/index.php/Liste\\_des\\_superutilisateurs](http://wiki.irisreservation.ca/Wiki/index.php/Liste_des_superutilisateurs)

En cas de soutien technique lors d'une visioconférence contacter le numéro de soutien à l'utilisateur visible sur IRIS.